УДК 528.8

**Коломойцева К.К., студентка студентка гр. 193м-22з-2 Наукові керівники: доцент кафедри геодезії Рябчій В.А., професор кафедри геодезії Рябчій В.В.** *(Національний технічний університет «Дніпровська політехніка», м. Дніпро, Україна)*

## **СПОСОБИ ПОБУДОВИ РЕЛЬЄФУ ДНІПРОВСЬКОГО ВОДОСХОВИЩА ЗА ДОПОМОГОЮ ГЕОІНФОРМАЦІЙНИХ СИСТЕМ**

Щоб створити горизонталі рельєфу Дніпровського водосховища спочатку використаємо Google Earth Pro – віртуальний глобус. В цьому програмному забезпеченні ми маємо отримати точки поверхні. Для цього створюємо «шлях» та зафарбовуємо необхідну частину карти утворюючи точки поверхні, чим більше ліній – тим більше точок, що покращує точність горизонталей (рис.1а).

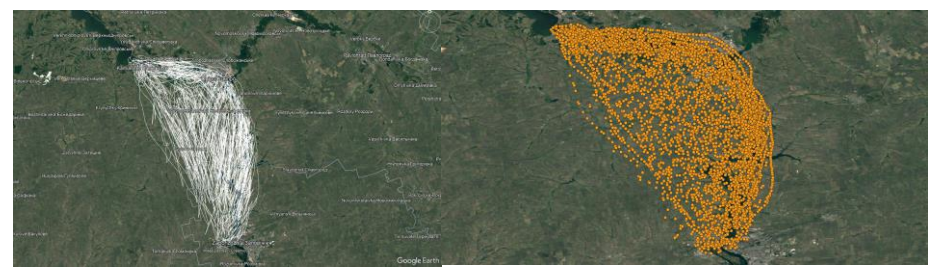

Рисунок 1 – а) «Шлях» поблизу Дніпровського водосховища в Google Earth Pro; б)Точки висот на Google Satellite в QGIS

Після нанесення точок зберігаємо отриману частину карти в форматі «kmz» на комп'ютер та за допомогою веб-сайту <https://www.gpsvisualizer.com/> конвертуємо отриманий файл на файл GPX. За допомогою цього ми до координат додали висоти з бази даних DEM (цифрова модель висот).

Створювати горизонталі рельєфу будемо в QGIS 3.32. Додаємо отриманий файл GPX в шари QGIS, на цій частині карти утворили 4814 точок. На шарі карти «Google Satellite» - супутниковий перегляд карти, або який більше до вподоби, можемо побачити розміщення отриманих точок (рис.1б).

Після перенесення точок до QGIS використовуємо плагін «Contour plugin» та вказуємо що для розрахунку використовуємо висоти з шару файлу GPX. Обираємо ізолінії та/або кольору карту з інтервалом 10 метрів. Градація на даній ділянці становить від -20 до 190 метрів. Результати побудови рельєфу наведено на рис.2.

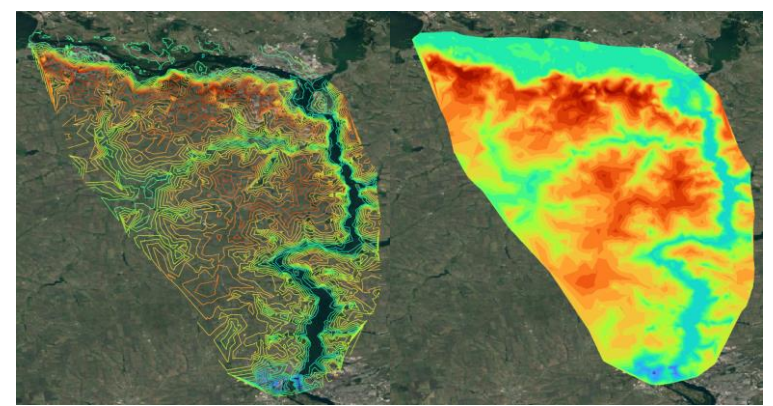

Рисунок 2 – Горизонталі та відображення рельєфу поблизу Дніпровського водосховища (1 спосіб)

*Другий спосіб створення рельєфу полягає в використанні SRTM* (англ. Shuttle Radar Topography Mission) – це радіолокаційна топографічна місія шатлу. Ця місія здійснена NASA (Національне управління з аеронавтики та дослідження космічного простору Сполучених Штатів) у лютому 2000 року. Також в проекті SRTM брали участь не лише NASA, але і інші міжнародні організації, такі як Німецький аерокосмічний центр (DLR) та Італійське космічне агентство (ASI). Мета SRTM - це отримання детальних топографічних даних для більшості поверхні суші Землі з особливою увагою до цифрової моделі рельєфу (DEM) планети.

Щоб отримати дані SRTM можна скористатися сайтом геологічної служби США (USGS), а саме веб-інструментом EarthExplorer. Обираємо необхідну частину поверхні Землі, цифровий рельєф та SRTM, після чого завантажуємо отримані дані як GeoTIFF 1 кутова секунда (24,76 МіБ). Після отримання даних SRTM додаємо їх в шари QGIS (рис.3).

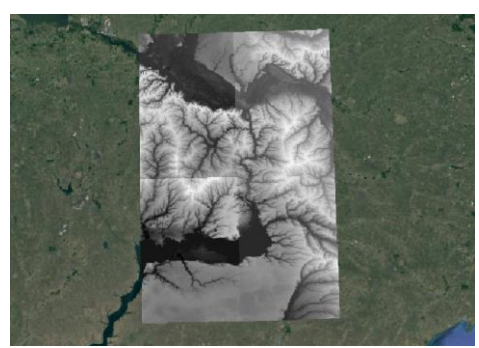

Рисунок 3 – SRTM в QGIS

З таких SRTM даних висот за допомогою інструментів «ізолінії» та «рельєф» можна створити зображення ізолінії та рельєфу на карті (рис.4).

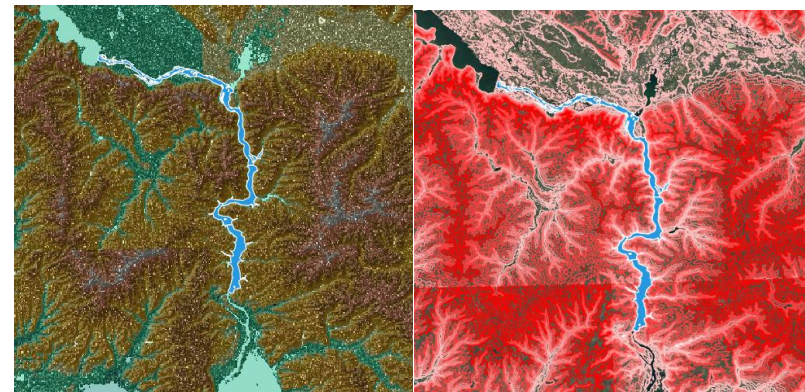

Рисунок 4 – Створення рельєфу та ізоліній біля Дніпровського водосховища (2 спосіб)

Отже, створення горизонталей рельєфу Дніпровського водосховища було виконано в першому варіанті за допомогою використання комбінації Google Earth Pro для отримання точок поверхні, конвертації отриманих даних за допомогою GPS Visualizer та створення горизонталей в QGIS. В другому способі було використано сайт геологічної служби США та дані з *SRTM формату* GeoTIFF, після чого в QGIS створено рельєф місцевості біля Дніпровського водосховища.